# REMPEC

REGIONAL MARINE POLLUTION EMERGENCY RESPONSE CENTRE FOR THE MEDITERRANEAN SEA CENTRE REGIONAL MEDITERRANEEN POUR L'INTERVENTION D'URGENCE CONTRE LA POLLUTION MARINE ACCIDENTELLE

#### **INFORMATION SHEET**

| DATE:                                          | Webinar on the implementation of the International Convention<br>for the Control and Management of Ships' Ballast Water and<br>Sediments (BWM Convention) in the Mediterranean region,<br>hereinafter referred to as the webinar, will be held from 1000 hours to<br>1230 hours (Malta local time or GMT+2) on Wednesday, 23 September<br>2020.                                                                           |
|------------------------------------------------|----------------------------------------------------------------------------------------------------|
| PLATFORM:                                      | The webinar will be held on KUDO, an e-conferencing platform with remote simultaneous interpretation.                                                                                                    |
|                                                | Website: https://kudoway.com                                                                                                    |
| REGISTRATION:                                  | All participants are kindly requested to complete the <u>Registration Form</u><br><u>available on line</u> . Please note that the webinar is open to no more than<br>three (3) participants from each of the Contracting Parties to the<br>Barcelona Convention.                                                                                                    |
|                                                | Please note that the Registration Form cannot be changed once it is submitted.                                                                                                    |
|                                                | Registered participants will be provided with a dedicated web link which will allow them to join the webinar online.                                                                                                    |
|                                                | The online meeting room will be opened at 0945 hours (Malta local time or GMT+2), and all registered participants are requested to join the webinar before 1000 hours (Malta local time or GMT+2).                                                                                                    |
| DOCUMENTATION:                                 | The webinar materials/documents will be provided in soft copy, as                                                                                                    |
|                                                | appropriate, before or during the webinar.                                                                                                    |
| LANGUAGES:                                     | appropriate, before or during the webinar.<br>The working languages of the webinar will be English and French.<br>Some materials/documents will be available in both languages while<br>other documents, including the presentations, will be available in their<br>original language(s) (English or French) only. Simultaneous<br>English/French/English interpretation services will be provided during<br>the webinar. |
| LANGUAGES:<br>HOW TO CONNECT TO<br>THE WEBINAR | The working languages of the webinar will be English and French.<br>Some materials/documents will be available in both languages while<br>other documents, including the presentations, will be available in their<br>original language(s) (English or French) only. Simultaneous<br>English/French/English interpretation services will be provided during                                                               |
| HOW TO CONNECT TO                              | The working languages of the webinar will be English and French.<br>Some materials/documents will be available in both languages while<br>other documents, including the presentations, will be available in their<br>original language(s) (English or French) only. Simultaneous<br>English/French/English interpretation services will be provided during<br>the webinar.                                               |

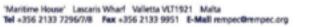

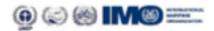

# REMPEC

REGIONAL MARINE POLLUTION EMERGENCY RESPONSE CENTRE FOR THE MEDITERRANEAN SEA CENTRE REGIONAL MEDITERRANEEN POUR L'INTERVENTION D'URGENCE CONTRE LA POLLUTION MARINE ACCIDENTELLE

#### Annex

**KUDO User Guide** 

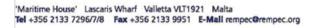

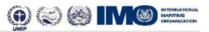

## **Before Joining** Preparing for a Meeting

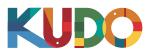

We are excited to have you taking part of a meeting on KUDO. Please refer to the items below to help you prepare and make the most of the presentation.

# A Good Headset

- Ideally, a USB Headset. (Professional-grade is highly recommended)
- Avoid using earbuds type unless you are following from your phone.
- Place the microphone close to your mouth but avoid breathing into it.

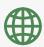

### **Internet Connectivity**

- Use Google Chrome as your browser.
- Use a wired connection. (Preferred)
- If wired connection is not available, use high-speed Wi-Fi instead.

(Ideally 20 and 5 Mbps, for download and upload respectively. 5Ghz / 802.11ac is highly recommended)

### 🗅 A Webcam

- An HD webcam is preferred to get a high quality video.
- Point the camera directly at yourself.
- When you seat in front of your computer, leave enough distance between you and the camera, so your face is entirely visible.

### **Professional Environment**

- Choose a private and quiet room to speak from.
- Make sure the lighting in the room is adequate.
- Place yourself so that there is a blank or plain background.

# Stay Updated

Make sure you have the latest version of the KUDO app and Google Chrome before joining a meeting. Click on the links bellow to download them:

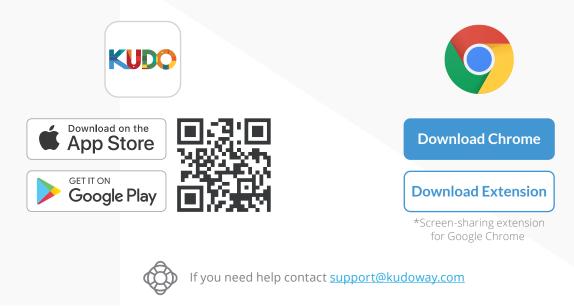

### How to Join AdHoc Meetings

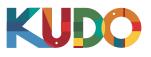

| 1 KU |                                                                                                    |                                                                        |
|------|----------------------------------------------------------------------------------------------------|------------------------------------------------------------------------|
|      | Welcome to y                                                                                                | our Upcoming Kudo Session                                              |
|      | Session<br>Committee Quarterly                                                                              | Check-In                                                               |
|      | ► Live<br>Monday, June 10 2019<br>0 18:04 - 21:04<br>UTC<br>Show my timezone<br>EE SESSION ID<br>2212345667 | Email: *<br>Your email address<br>Display Name: *<br>Your display name |
|      |                                                                                                    | Join Session                                                           |

On **Google Chrome** go to the **provided link**. Fill out the form, click **Join Session**, and you're in!

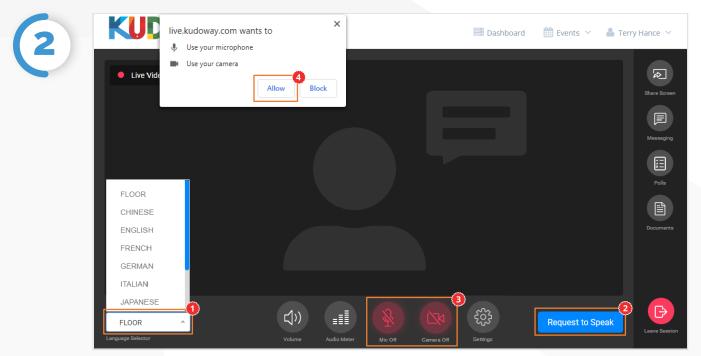

Once you are in, click on Floor and choose your **preferred language** from the dropdown list.<sup>9</sup> To speak, click on **Request to Speak**<sup>9</sup> (if required), and activate your Camera and Mic once cleared.<sup>9</sup> If this is your first time on KUDO, click **Allow** when prompted, to enable the use of your devices.<sup>9</sup>

### How to Join AdHoc Meetings

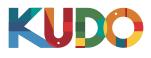

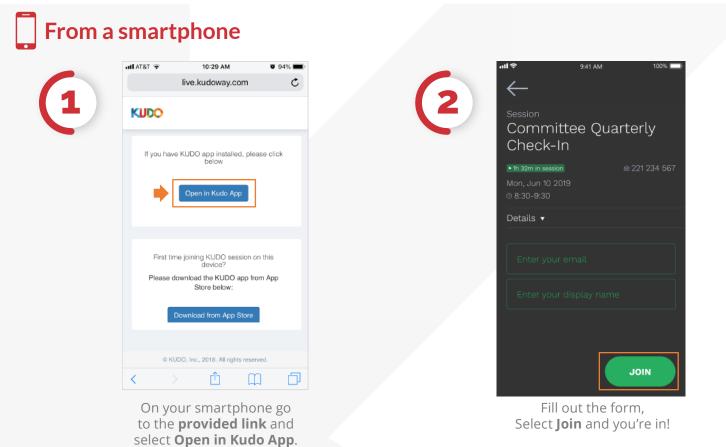

3 Presentation Session Name Leave Live Video Presentation Joined: 7 © 11:00-13:00 Request to Speak Language FLOOR

> Once you are in, select **Floor** and choose your preferred language<sup>9</sup> To speak, select **Request to Speak<sup>9</sup>** (if required), and activate your Camera and Mic<sup>9</sup>once cleared.